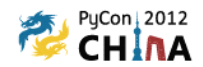

# Python&Hadoop构建数据仓库

从开源中来,到开源中去

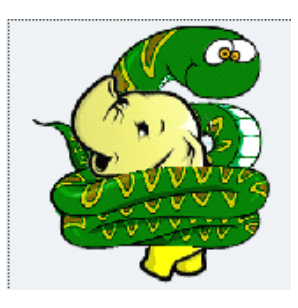

EasyHadoop 童小军 tongxiaojun@gmail.com 2012年10年20日

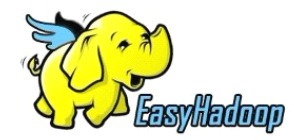

PyCon<br>• ConChina 2012.10.20 61 X I

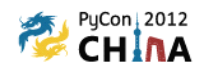

演讲大纲

- •个人介绍
- •思考数据分析系统的基本指标
- •Hadoop史前和史后的数据仓库流程
- •Hadoop史前和史后的数据分析流程
- •思考Hadoop解决了什么样的根本问题
- • Python 如何在构建数据仓库系统的作用
	- 1. 使用Python快速构建 数据分析模块 ComETL
	- 2. 基于Python MapReduce Streaming 快速并行编程
	- 3. Hive如果内嵌Python实现自定义逻辑
	- 4. Pig内嵌JPython 实现PageRank挖掘算法
		- 5. JPython MapReduce 框架 Pydoop Happy 等。
- •使用开源软件配合Python快速构建数据仓库
- •EasyHadoop提供的资料[EasyHadoop部署安装手册,EasyHive手册]
- •EasyHadoop开源技术聚会

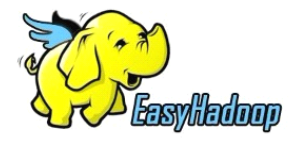

PyCon Con**China** 2012.10.20 北貢

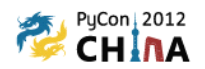

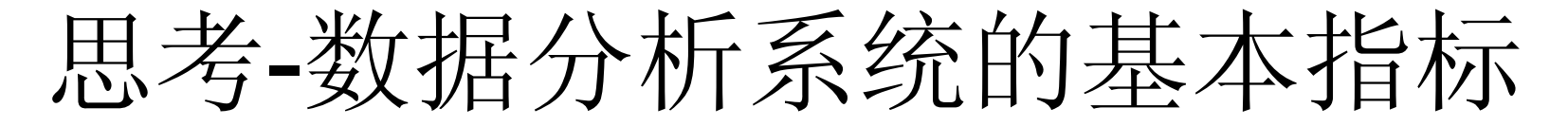

### [组织结构]自学习,自调整

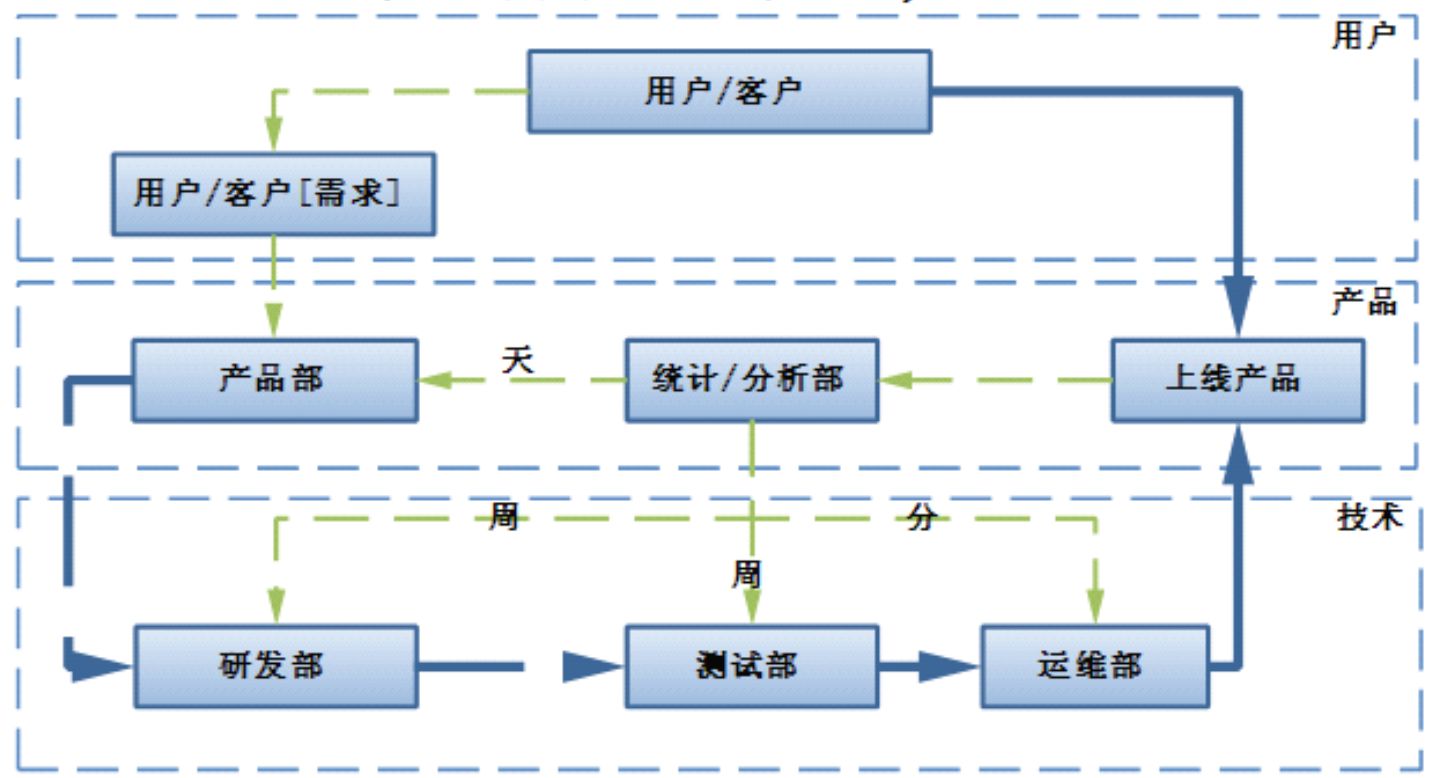

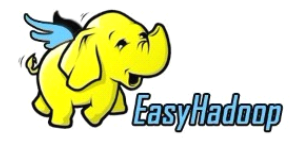

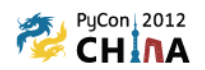

## 思考-数据分析系统的基本指标

### [自动控制]闭环反馈

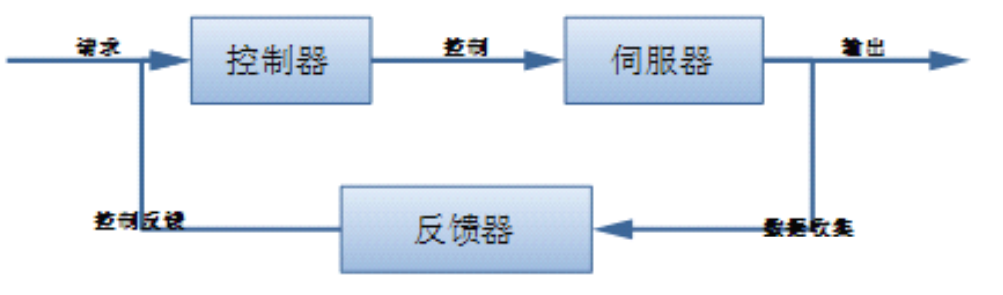

 $20$ 

FIP 1

**PyCon** 

ConChina 2012

#### [质量持续优化]PDCA 戴明环

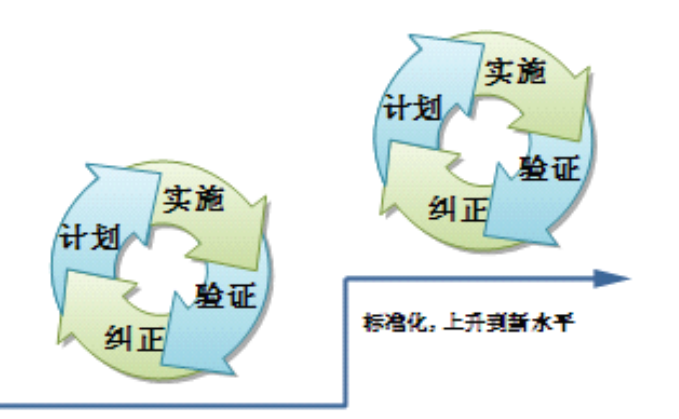

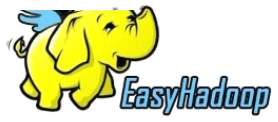

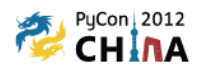

# 思考-数据分析系统的基本指标

反馈决策周期!快 反馈决策粒度! 细 反馈决策准确性! 准 反馈总体成本! 廉价

数据统计/分析 是一个组织 自动控制,自学习,自调整系统 核心组成部分。机会成本! 想象空间!

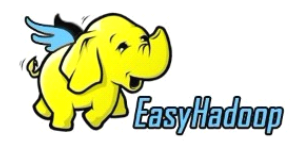

PyCon Con**C**hina 2012

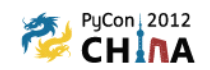

# Hadoop 前的数据仓库流程

• perl,shell,awk

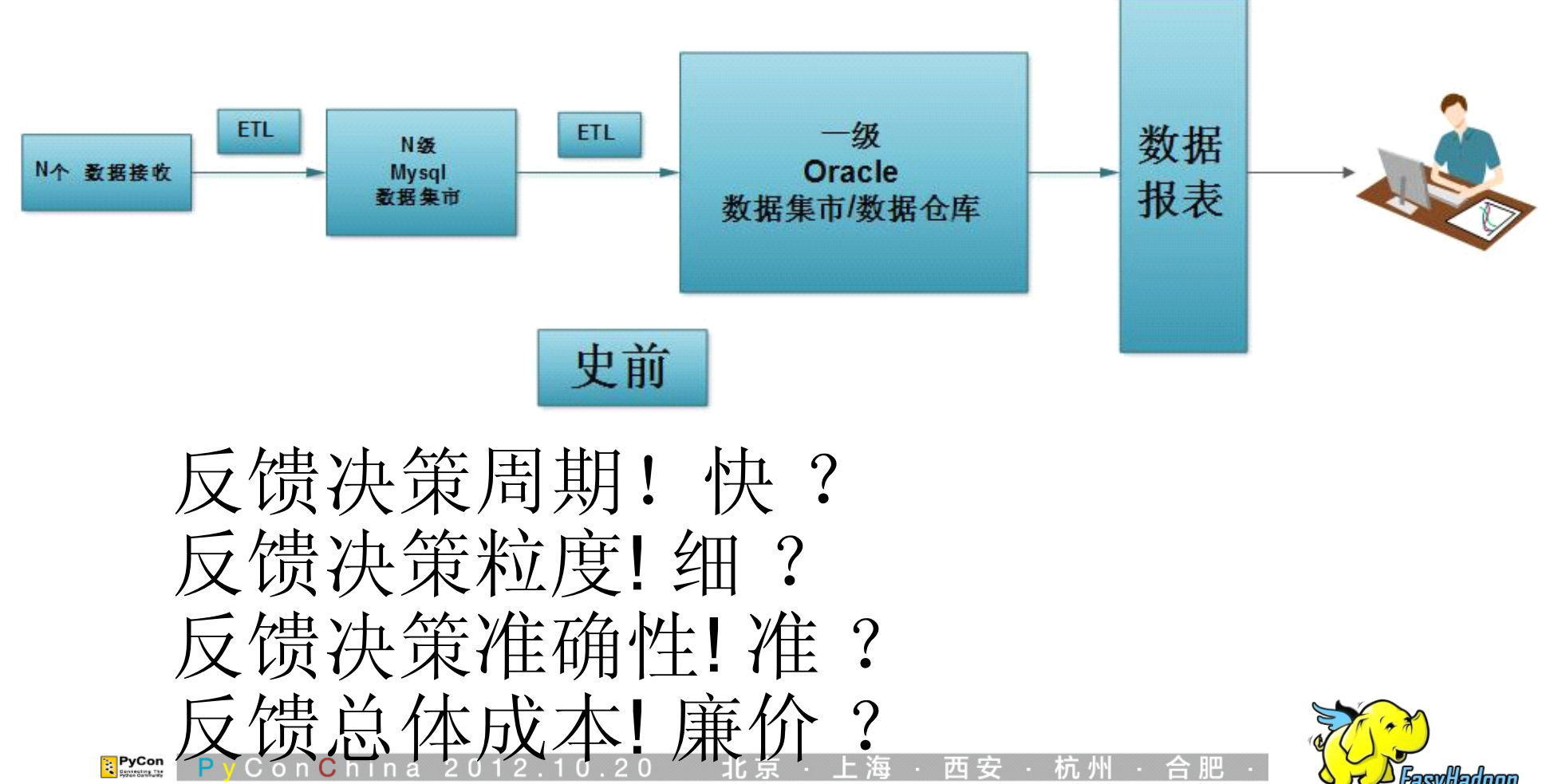

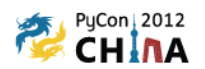

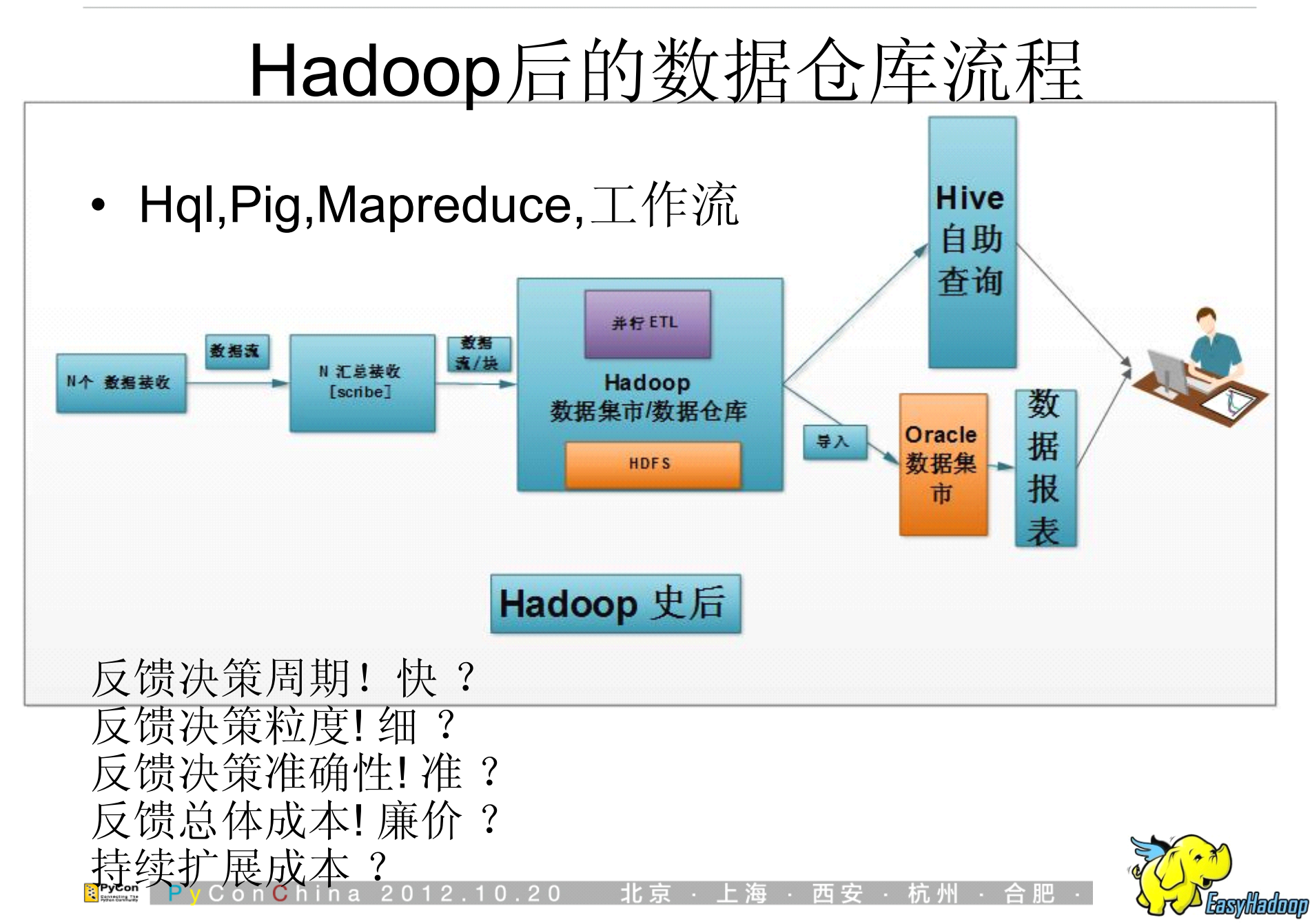

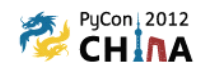

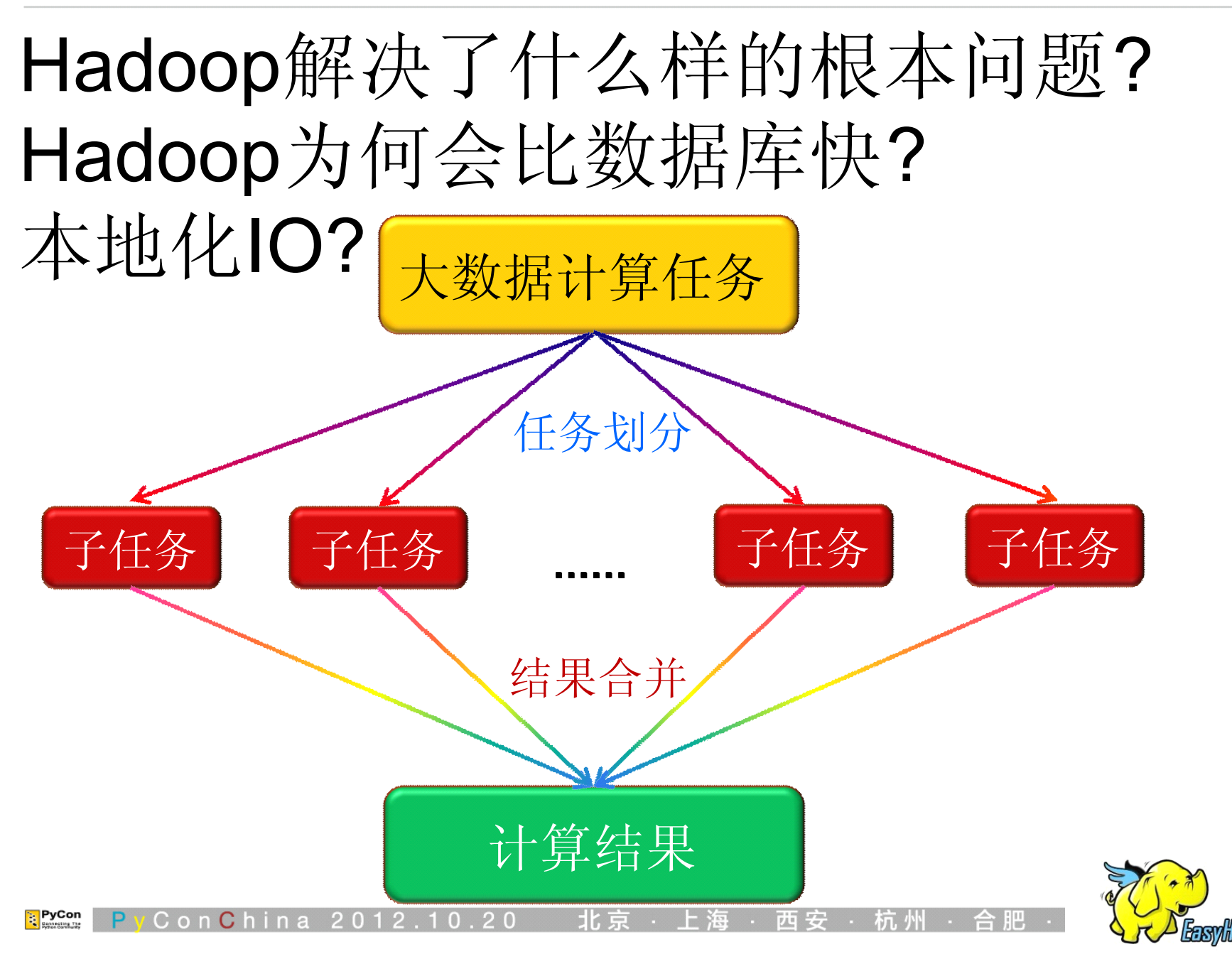

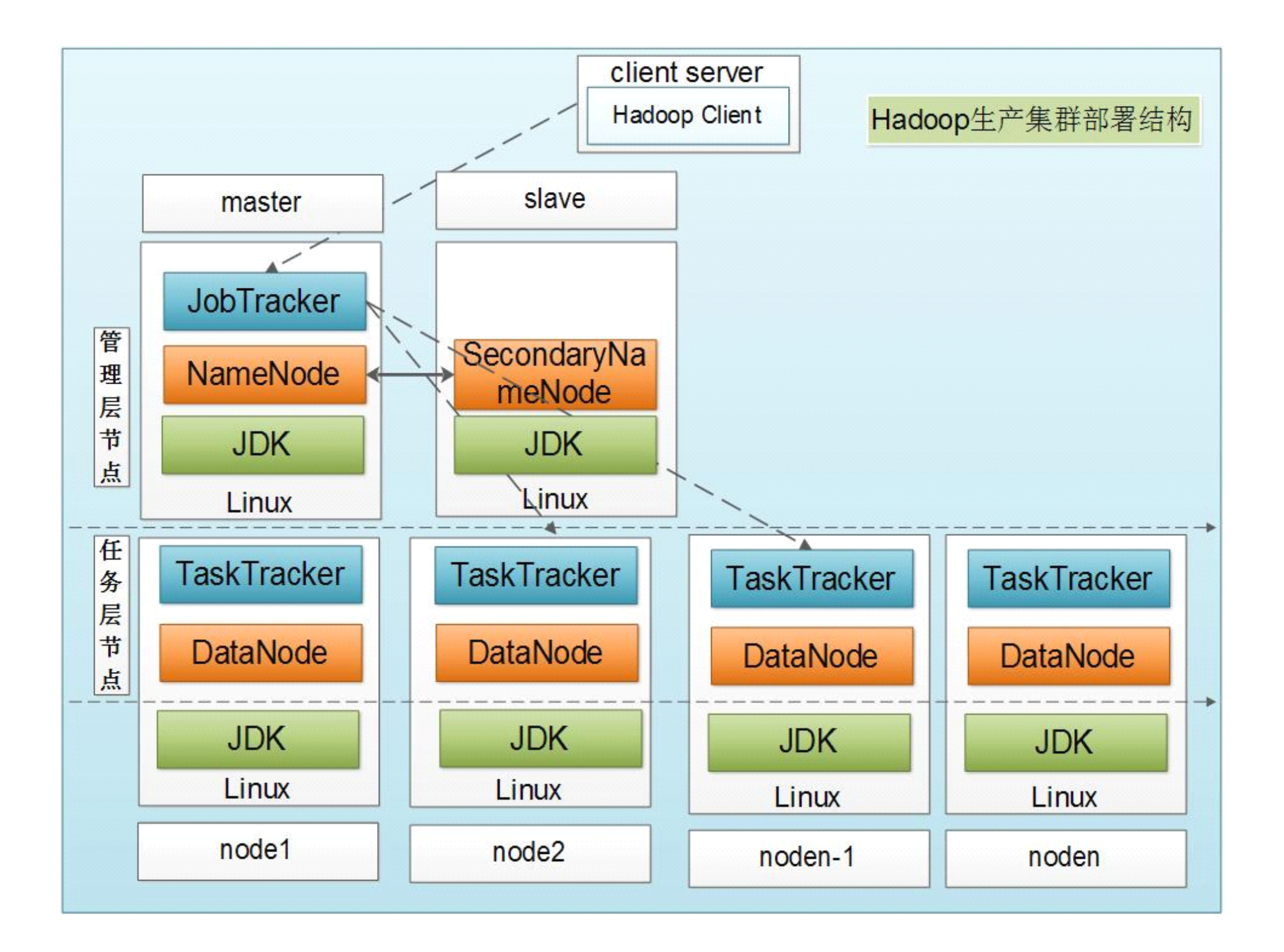

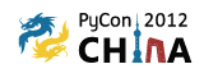

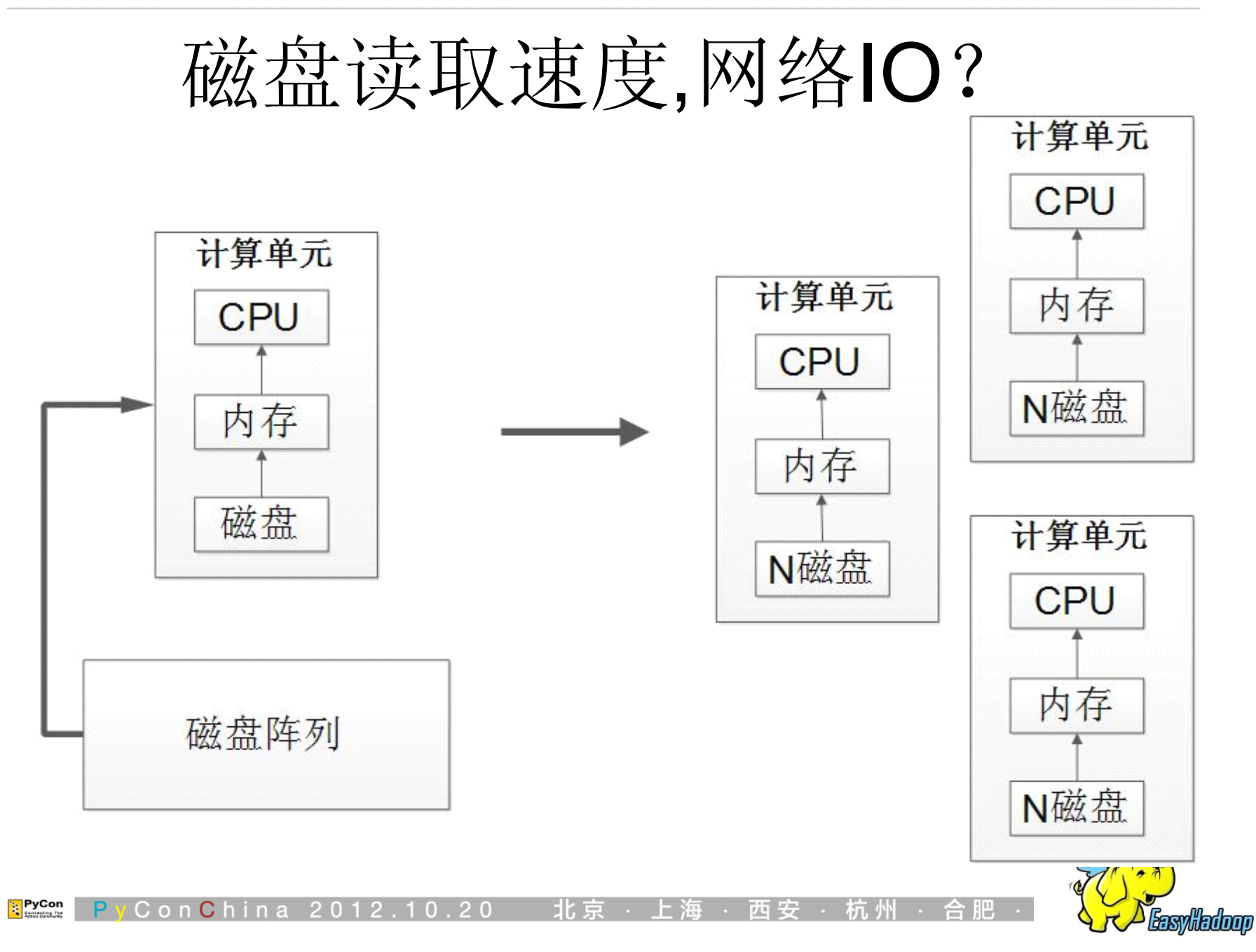

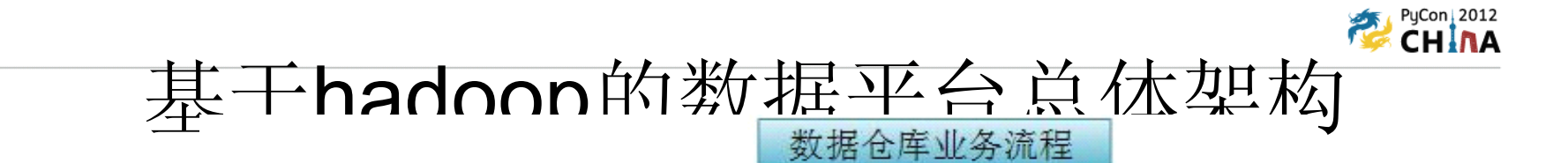

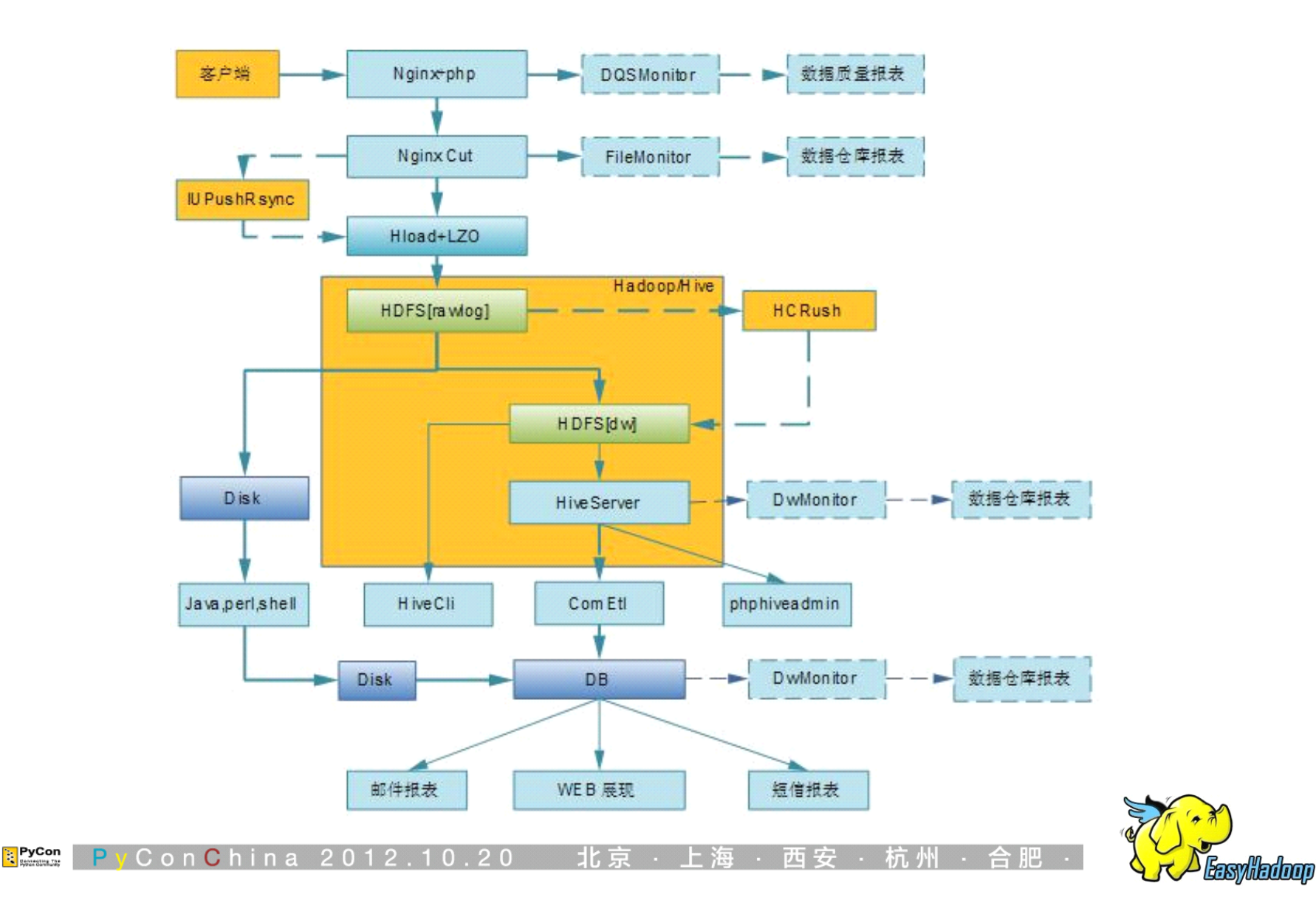

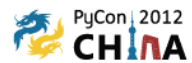

### Python 结合 Hadoop Streaming

Streaming **TaskTracker** launch child JVM Child run MapTask or. ReduceTask input output key/values key/values std in std out launch **Streaming** process tasktracker node

**PyCon** 

 $P<sub>1</sub>$ 

ConChina 2012

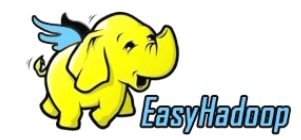

· 杭州 · 合肥

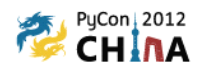

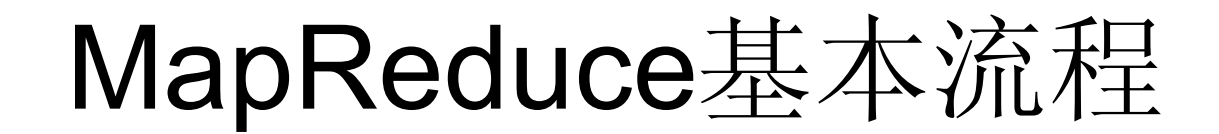

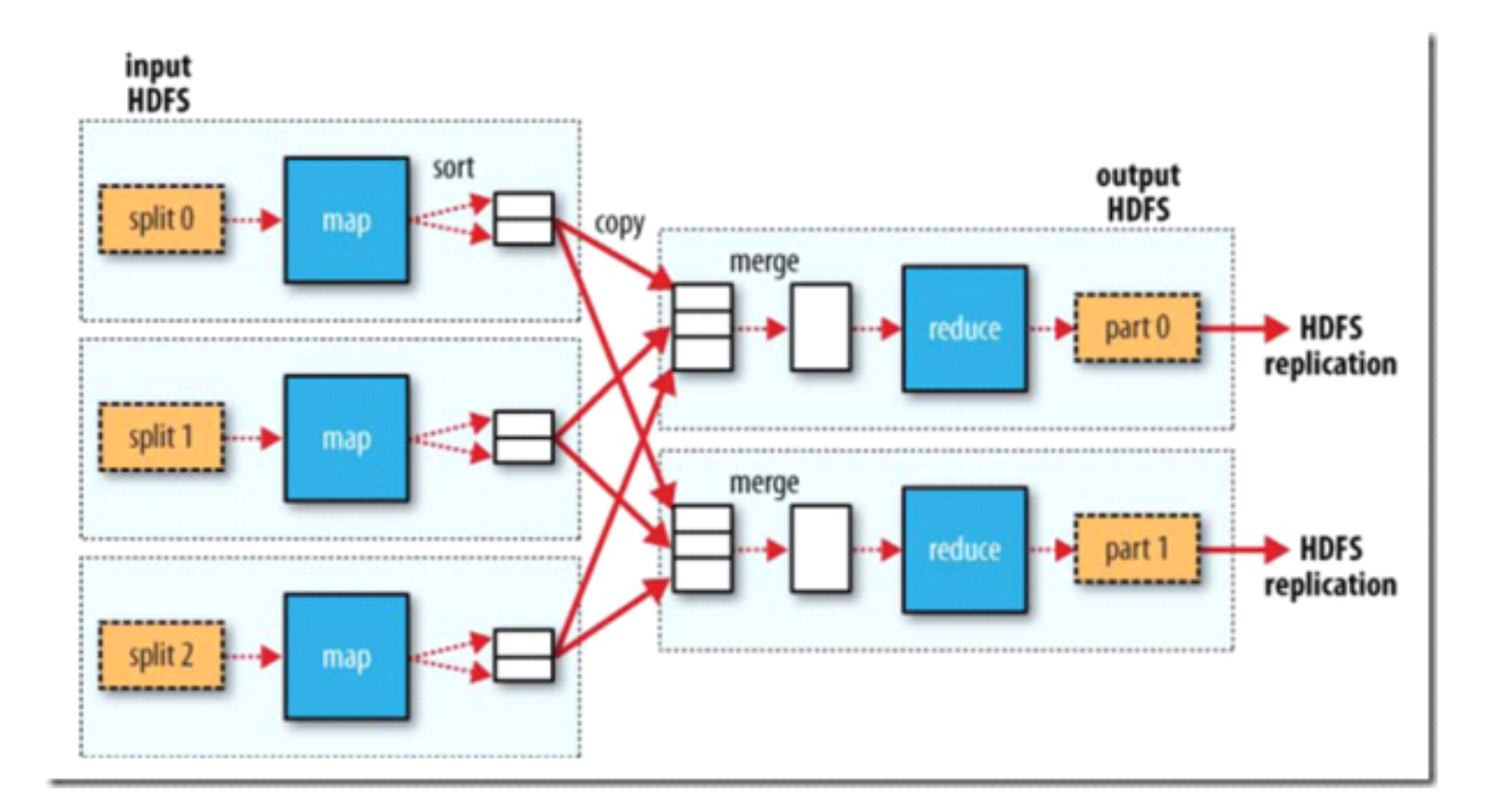

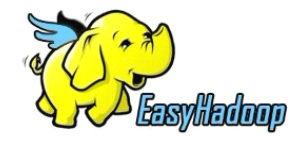

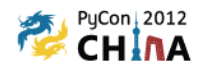

# 实现distinct

一、日志格式: {0E3AAC3B-E705-4915-9ED4-EB7B1E963590} {FB11E363-6D2B-40C6-A096-95D8959CDB92} {06F7CAAB-E165-4F48-B32C-8DD1A8BA2562} {B17F6175-6D36-44D1-946F-D748C494648A} {06F7CAAB-E165-4F48-B32C-8DD1A8BA2562} {B17F6175-6D36-44D1-946F-D748C494648A}

**B11E363-6D2B-40C6-A096-95D8959CDB92 B11E363-6D2B-40C6-A096-95D8959CDB92 17F6175-6D36-44D1-946F-D748C494648A E3AAC3B-E705-4915-9ED4-EB7B1E963590 E3AAC3B-E705-4915-9ED4-EB7B1E963590 6F7CAAB-E165-4F48-B32C-8DD1A8BA2562**

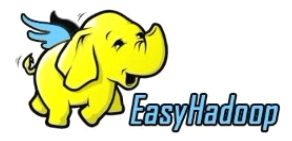

<mark>∷</mark> PyCon  $C$  on  $C$  h  $20<sup>1</sup>$  $n a$ 

4

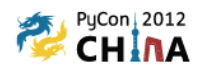

### 使用python实现 distinct/count

### 一、日志格式:

{0E3AAC3B-E705-4915-9ED4-EB7B1E963590} {FB11E363-6D2B-40C6-A096-95D8959CDB92} {06F7CAAB-E165-4F48-B32C-8DD1A8BA2562} {B17F6175-6D36-44D1-946F-D748C494648A} {06F7CAAB-E165-4F48-B32C-8DD1A8BA2562} {B17F6175-6D36-44D1-946F-D748C494648A}

**B11E363-6D2B-40C6-A096-95D8959CDB92 B11E363-6D2B-40C6-A096-95D8959CDB92 17F6175-6D36-44D1-946F-D748C494648A 17F6175-6D36-44D1-946F-D748C494648A E3AAC3B-E705-4915-9ED4-EB7B1E963590 E3AAC3B-E705-4915-9ED4-EB7B1E963590 6F7CAAB-E165-4F48-B32C-8DD1A8BA2562 6F7CAAB-E165-4F48-B32C-8DD1A8BA25626F7CAAB-E165-4F48-B32C-8DD1A8BA25626F7CAAB-E165-4F48-B32C-8DD1A8BA2562**

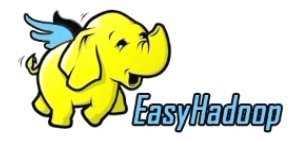

4

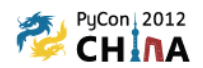

**( distinct\count)--map distinct\count)--map**(distinct)--red

```
import sys
for line in sys.stdin:
            try:
                             flags = line[1:-2] flags = line[1:-2] flags = line[1:-2] flags 
                             str = flags+'\t'+'1' str = flags+'\t'+'1' str flags+'\t'+'1' str = 
                                print str print str print str print str
           except Exception,e:
                              print e print e e e
```
 $\cap$ 

 $20$ 

北京工

西

ConChina 2012

**PyCon** 

```
#!/usr/bin/python   #!/usr/bin/python
import sys import   import 
res = \{\}for line in sys.stdin:
       try:

                 if len(flags) != 2: if len(flags) != 2: if len(flags) if len(flags) 2:
                         continue continue continue
                field_key = flags[0]
                 if res.has key(field key) ==
      False:
                         res[field_key] = [0] res[field_key] = [0] res[field_key] [0]
                 res[field_key][0] = 1 res[field_key][0] = 1 res[field_key][0] 1
        except Exception,e:
                 pass pass pass
for key in res:
        print key
```
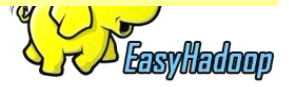

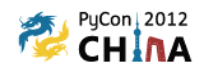

#### **(count**的优化实现 **)--reduce )--reduce )--reduce**

**#!/usr/bin/python #!/usr/bin/python #!/usr/bin/python import sys import sys import sysimport sys lastuid="" lastuid="" lastuid=""lastuid="" num=1 for line in sys.stdin: for line in sys.stdin:line in sys.stdin: for line in sys.stdin: uid,count=line[:-1].split('\t') uid,count=line[:-1].split('\t') if lastuid =="": lastuid=uid lastuid=uid lastuid=uid lastuid=uid if lastuid != uid: num+=1 num+=1 num+=1 num+=1 lastuid=uid lastuid=uid lastuid=uid lastuid=uid print num print num print print num**

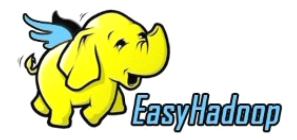

**PyCon** ConChina 2012.10.20 北京

### **CHINA** 基于Python MapReduce Streaming 快 速并行编程

一、单机测试

head test.log | python map.py | python red.py

一、将文件上传到集群 /bin/hadoop fs -copyFromLocal test.log /hdfs/

三、运行map red

/bin/hadoop jar contrib/streaming/hadoop-streaming-0.20.203.0.jar -file /path/map.py -file /path/red.py

-mapper map.py -reducer red.py

-input /path/test.log -output /path/

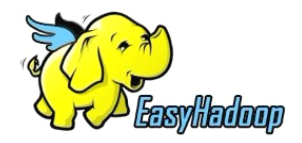

PyCon Con**C**hi

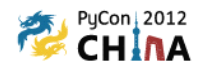

通过界面查看任务状态

#### oser622 Hadoop Map/Reduce Administration

Quick Links

State: RUNNING Started: Mon Oct 17 15:02:38 CST 2011 Version: 0.20.203.0, r1099333 Compiled: Wed May 4 07:57:50 PDT 2011 by com Identifier: 201110171502

#### Cluster Summary (Heap Size is 295.5 MB/6.94 GB)

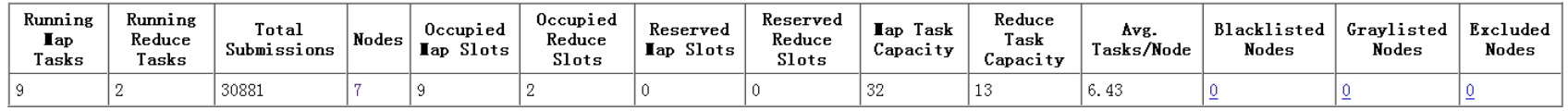

#### Scheduling Information

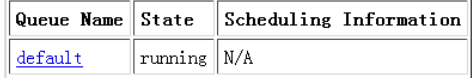

Filter (Jobid, Priority, User, Name) Example: 'user:smith 3200' will filter by 'smith' only in the user field and '3200' in all fields

#### Running Jobs

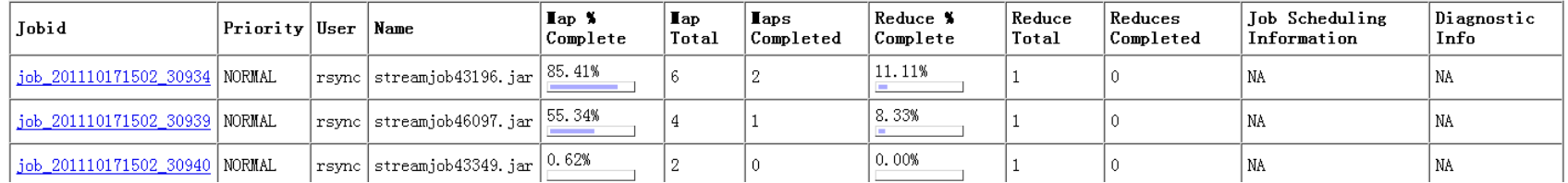

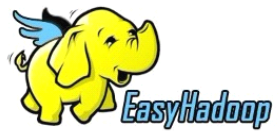

**PyCon** ConChina 2012  $20$ 

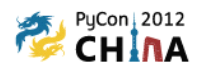

### Python快速构建 数据分析模块 ComETL

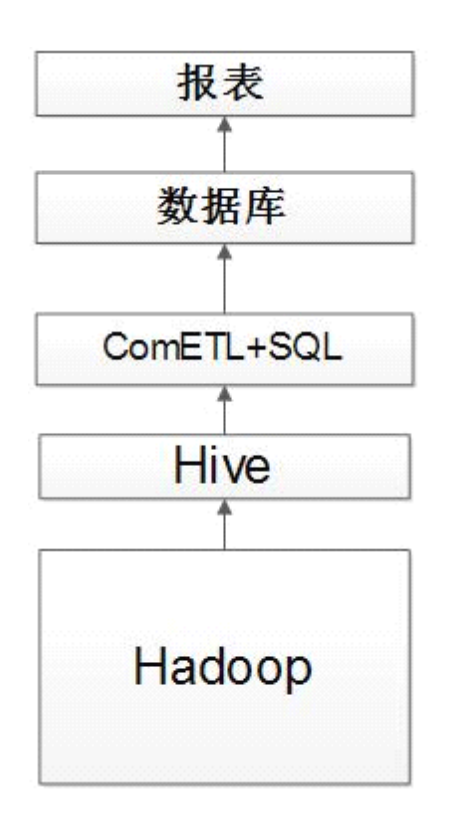

极少的代码量,几万行吧!

1.支持简单工作流

- 2.支持自动恢复
- 3.支持自定义驱动
- 4.支持 Hive Mysql MapReduce 等模式

类似系统 Sqoop DataX Oozie

作者:赵修湘

软件地址: https://github.com/zhuyeqing/ComETL

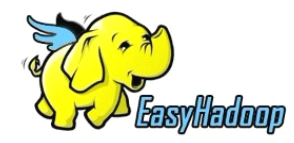

PyCon ConChina 2012  $1<sub>0</sub>$  $20$ 

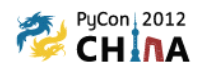

# ComEtl配置样例

etl  $op = \{ "run mode":'day",\}$  "delay\_hours":2, "jobs":[{"job\_name":"job1", "analysis":[{'etl\_class\_name':'ExtractionEtl', 'step\_name':'mysql\_e\_1', 'db\_type'hive', 'db\_coninfo':[{'db\_ip':'192.168.1.50','db\_port':3306,'db\_user':'jobs','db\_passwd':'hhxxttxs','db\_db':'test'}], 'db\_path':'test.a2', 'pre\_sql':[], 'post\_sql':[], 'data\_save\_type':'SimpleOutput', "sql\_assemble":'SimpleAssemble', 'sql':'select\* from test.a2 limit 30'.  $\}$ ,], "transform":[{'etl\_class\_name':'TransformEtl', 'step\_name':'transform1', 'data\_source':[{"job\_name":"job1","step\_name":'mysql\_e\_1','data\_field':"},], 'data\_transform\_type':'SimpleTransform',  $\lambda$ .], "loading":[{'etl\_class\_name':'LoadingEtl', 'step\_name':'load1', 'data\_source':{"job\_name":"job1","step\_name":'transform1'}, 'db\_type':'mysql', 'db\_coninfo':[{'db\_ip':'192.168.1.50','db\_port':3306,'db\_user':'jobs','db\_passwd':'hhxxttxs','db\_db':'test'}], 'db\_path':'test.a2', 'pre\_sql':[], 'post\_sql':[], 'data\_load\_type':'SplitLoad', 'data\_field':'a|b'},]} }

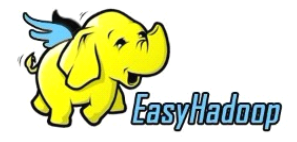

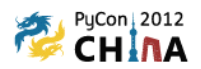

### Pig内嵌JPython 实现PageRank算法

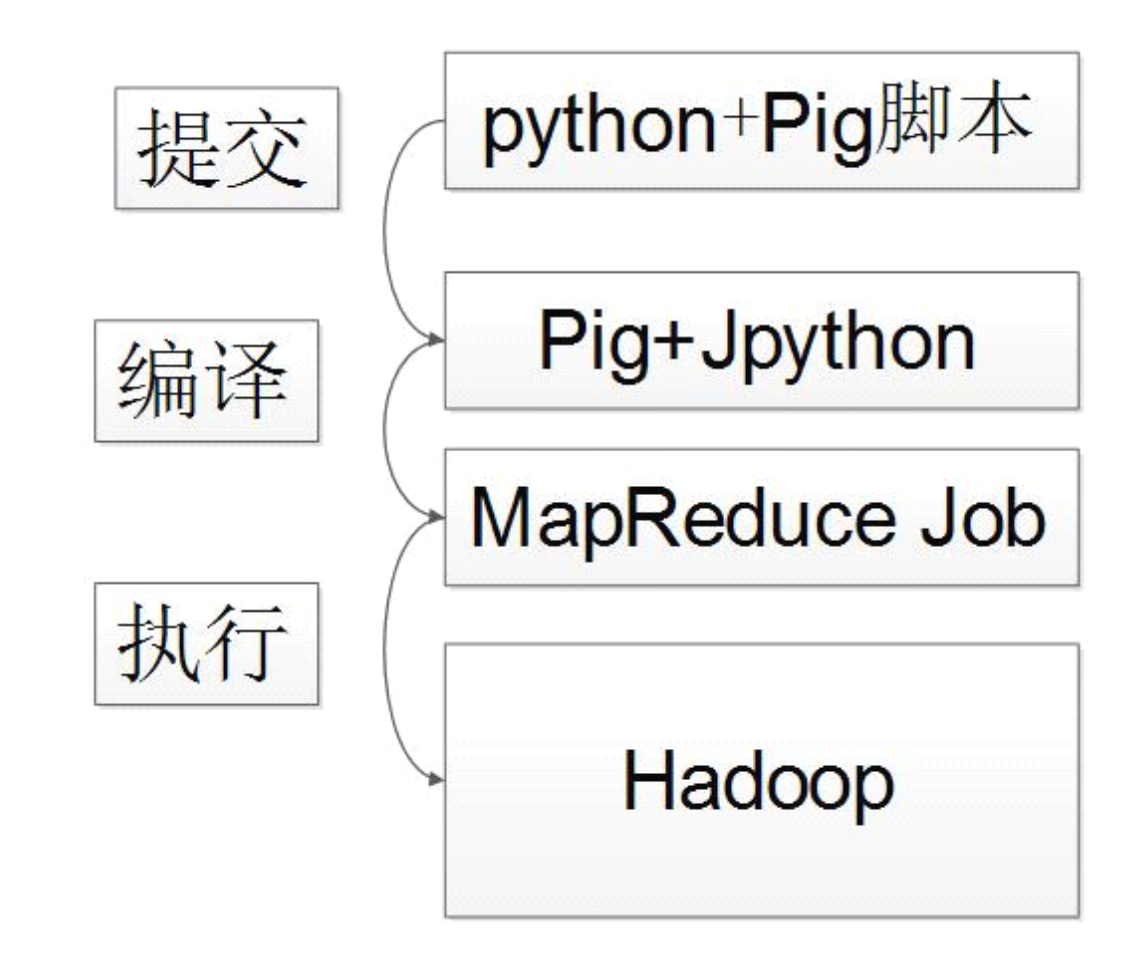

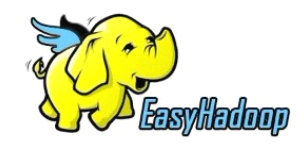

**PyCon** ConChina 2012

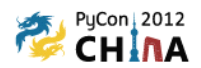

# JPython+pig 代码实现演示

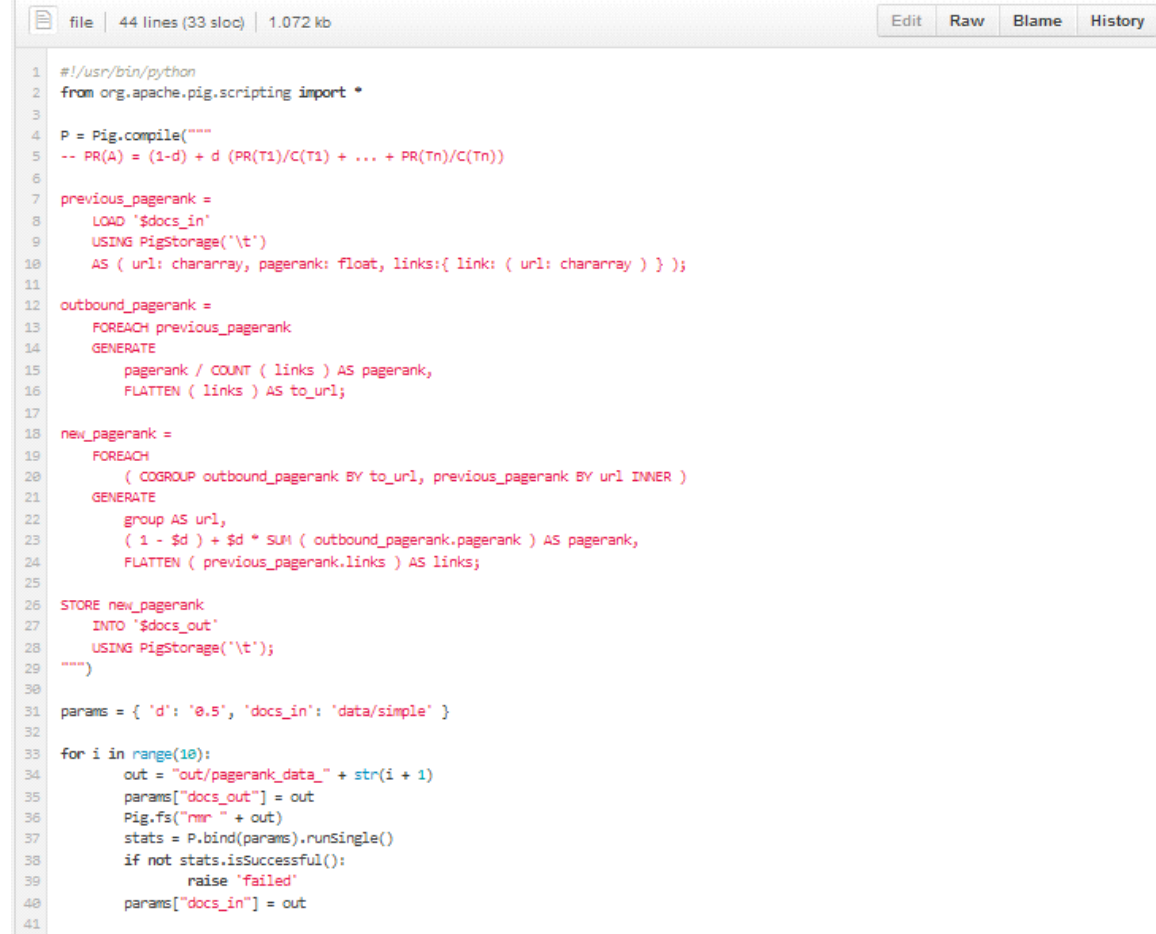

#### https://github.com/julienledem/Pig-scripting-examples/blob/

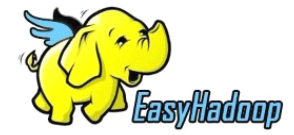

**PyCon** China 2012

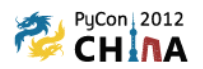

# 其他Python MapReduce框架

- $\mathsf{Pydoop}$  Python API for Hadoop MapReduce and HDFS
	- •http://pydoop.sourceforge.net/docs/
- •Happy - http://code.google.com/p/happy/
- •● datafu -Pig算法库 linkedin https://github.com/linkedin/datafu

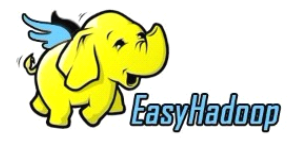

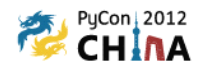

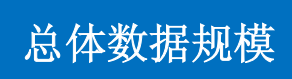

- 总空间150T以上, 每日新增数据*0.5T*
- *20+* 服务器的Hadoop/hive计算平台
- 单个任务优化从 7个小时到 1个小时
- 每日 Hive 查询 1200+
- 每天处理3000*+*作业任务
- 每天处理*10T+*数据

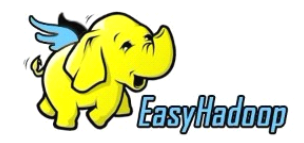

<mark>∷</mark> PyCon ConChina 2012

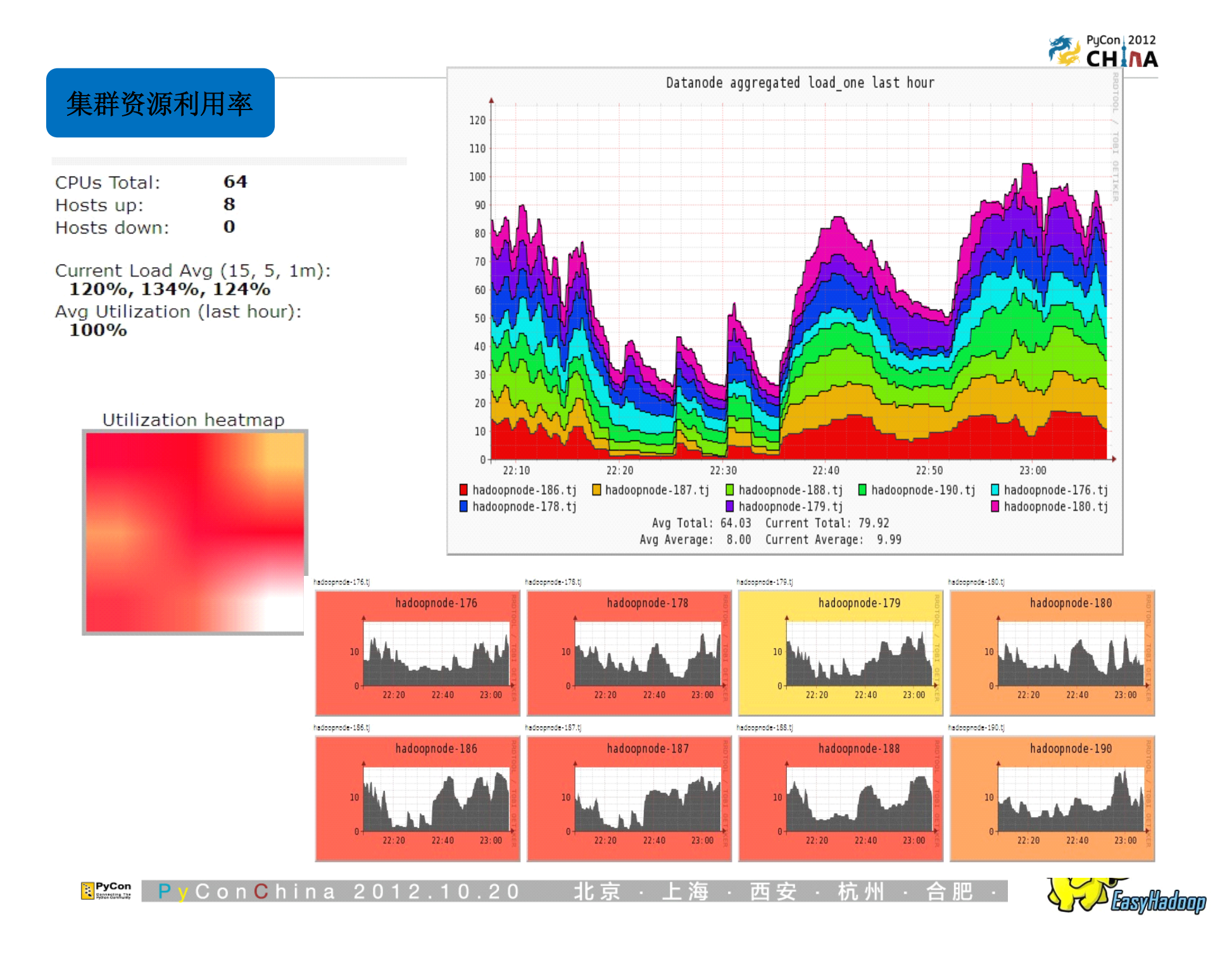

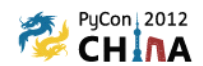

数据平台 技术路线发展

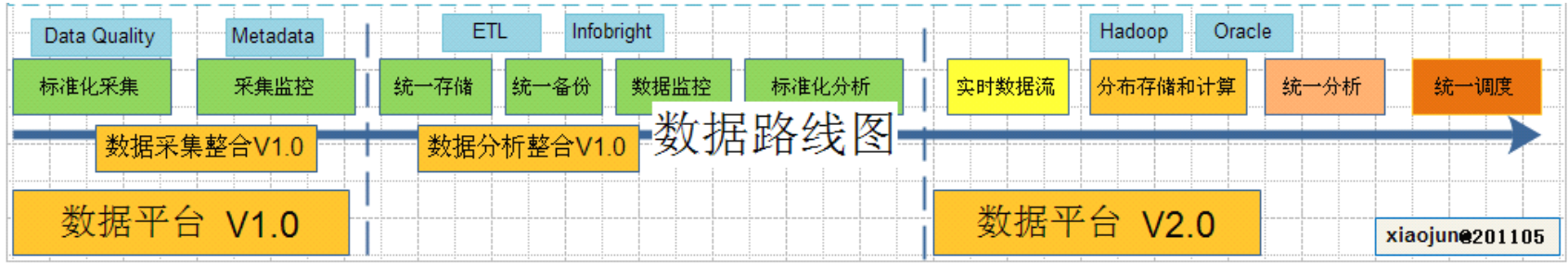

×

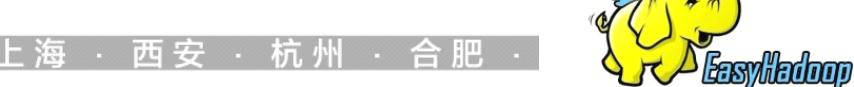

**PyCon** Con**China 2012.10.20** 北京 **P** 

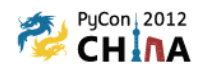

### Python Hadoop最佳实践

- $\bullet$ 通过Tornado Nginx 接受日志
- 通过Scribe 同步数据
- 使用Python 编写加载和清洗脚本
- 使用ComEtl 通过Hive做ETL
- 参考HappyEtl,Pydoop编写Python Streaming
	- •使用CronHub 做定时调度
	- •使用phpHiveAdmin 提供自助查询
- 使用 Mysql 存储中间结果
	- •通过Tornado+highcharts/gnuplot 提供报表展现
	- $\bullet$ 使用 Python + Nagios Cacti Ganglia 监控集群
	- •整体构建在 Hadoop+Hive+pig 基础平台之上。
- 参加EasyHadoop 聚会学习
	- •使用EasyHadoop管理集群

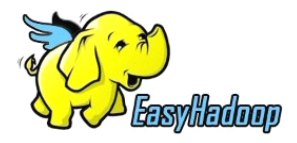

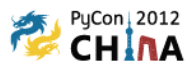

# EasyHadoop社区 电子出版物

### www.easyhadoop.com

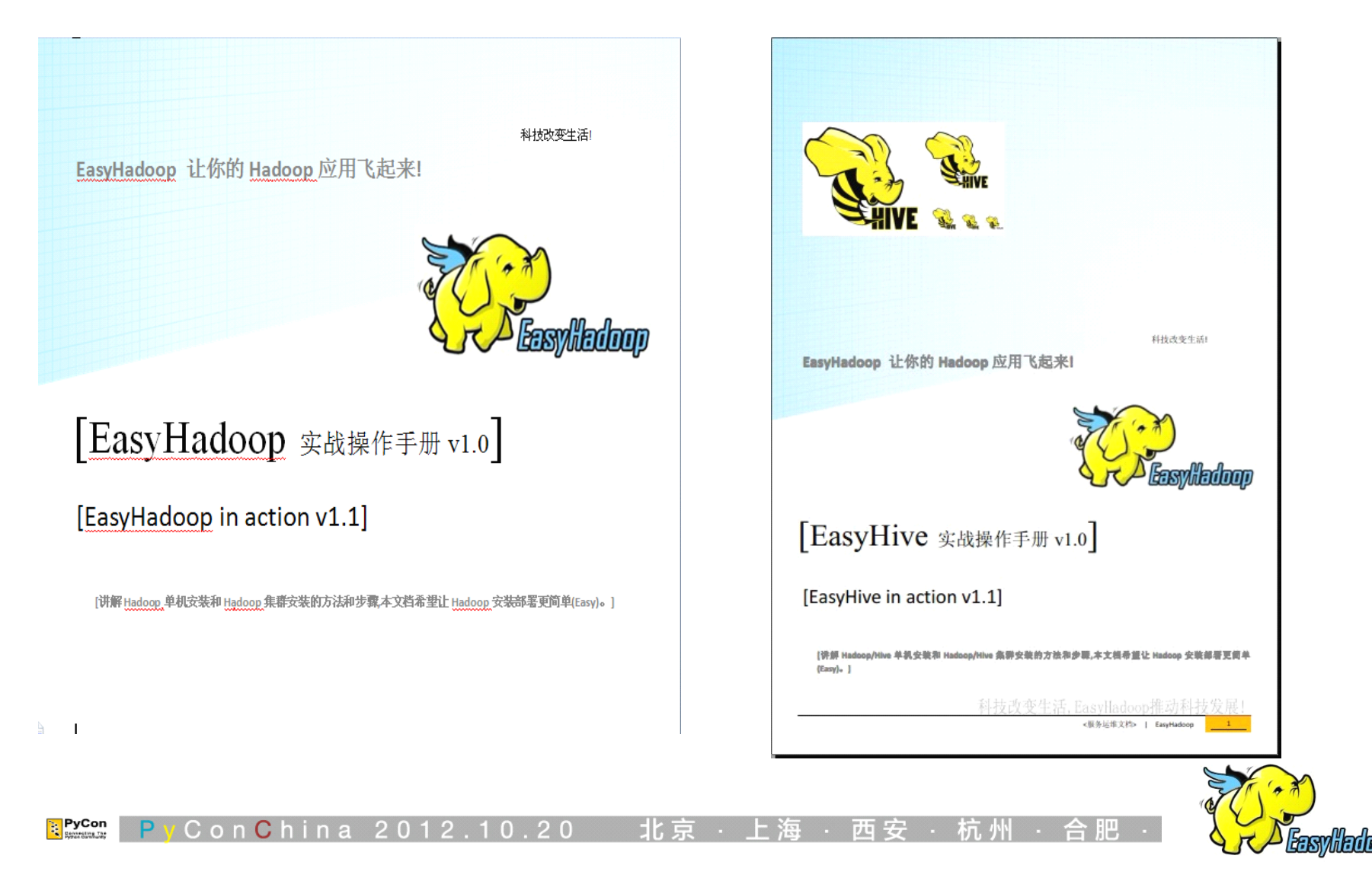

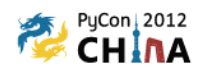

## EasyHadoop组织了六次技术分享

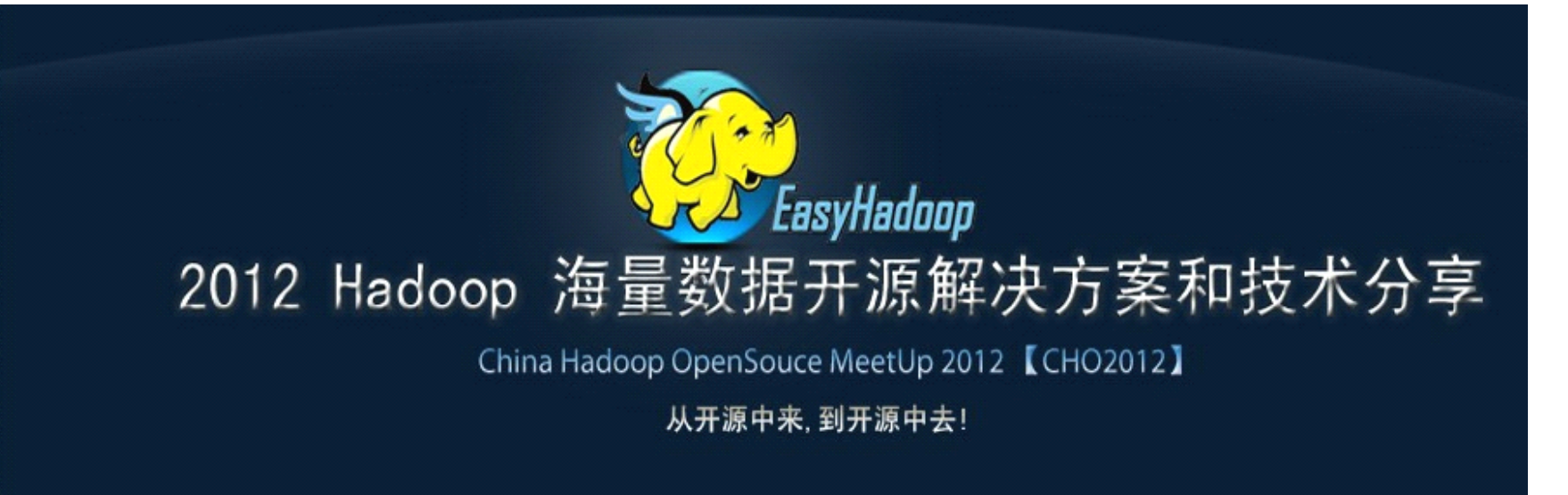

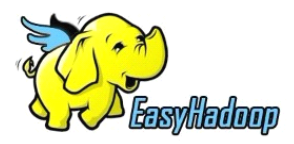

PyCon ConChina 2012

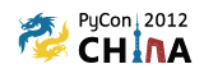

# HadoopCloud 开放平台计划

学习 Hadoop 需要具备三大前提资源。

- •第一:海量的数据集
- •第二:大规模的分析硬件平台
- •第三:大量真实的业务分析需求
- •• HadoopCloud 提供以上三个平台给用户学习使用。

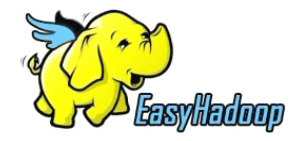

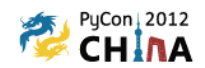

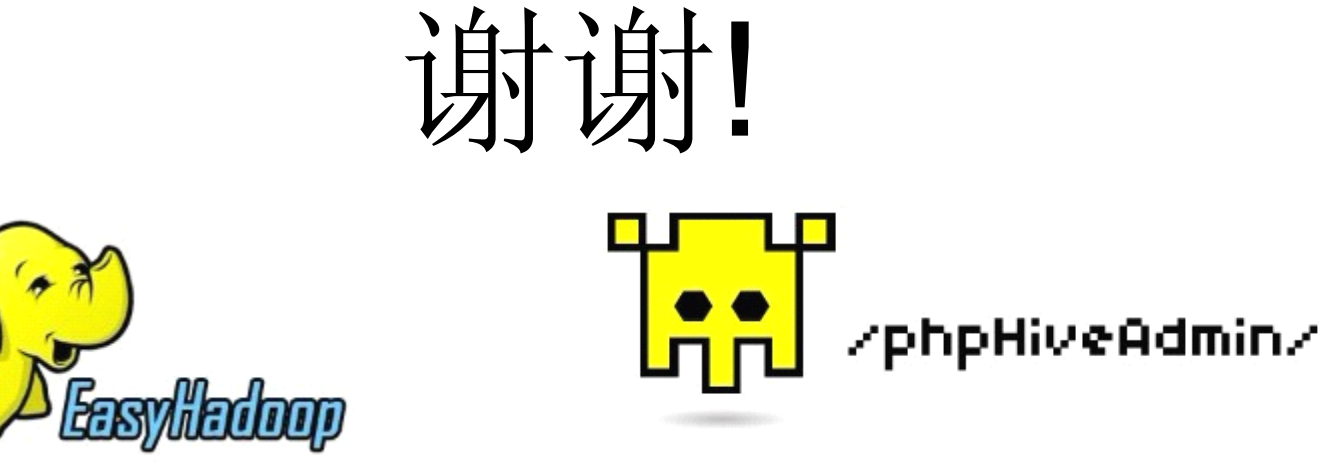

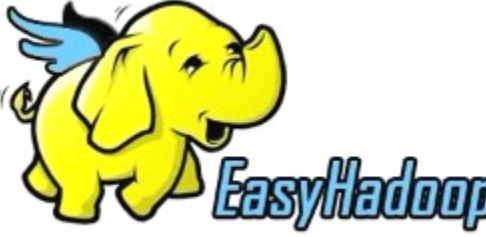

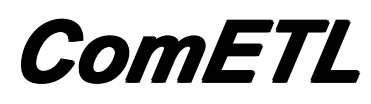

*ComETL Happyetl Happyetl Happyetl Happyetl*

*CronHub CronHub CronHubCronHub*

Con**C**hina 201

<mark>∷</mark> PyCon

## 多开放一些有趣的开源项目 www.easyhadoop.com

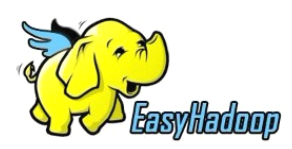